## 2.演算・文字列オブジェクトを理解して

クィックリファレンスに慣れよう

【復習】BODY タグの中には何も書かずに(JavaScript のみを使って)、以下のように表示するHTML文書を作 成しなさい。

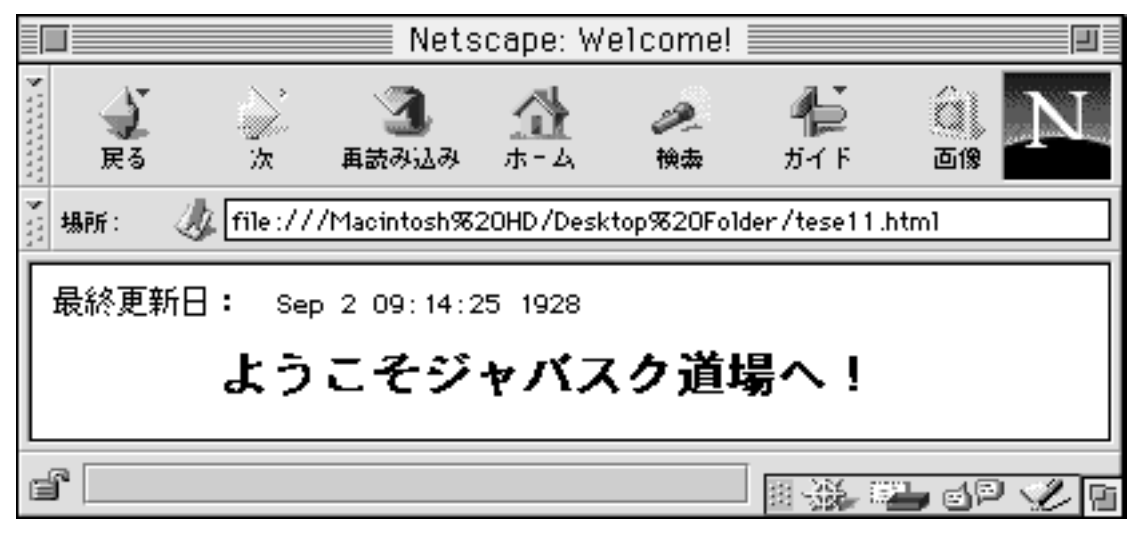

var last=document.lastModified; document.write("最終更新日: "+last+"<BR>"); document.write("<BR><CENTER><H2>ようこそジャバスク道場へ!</H2></CENTER><BR>");

「じゃぁ、まず復習からはじめまぁす」

「先週は document オブジェクトを使いました。そこで、ダブルクォーテーションの中に文字列や、タグを書き込める んでした。」

「じゃぁ、その復習ということで、JS10 のプリントの【復習】をやってみてくださーい!」

「1行目の最終更新日は、最初に配ったオブジェクト表……リファレンスを見てやってみてください。そこに更新に 関するプロパティがあるから、探してみてください。」

「タグを忘れたという人は、ホワイトボードに使うタグを書きますから、それを見てやってみてくださいー。(^v^)」

<H2>…見出し、<CENTER>…中央揃え、<BR>…改行

変数を使うときは…… var 変数=○○;

「では、今日はリファレンスを使って、演算オブジェクトと文字列オブジェクトを使ってみましょう。」

「今日、諸君らに伸ばしてもらう能力は、リファレンスの使い方に慣れる、です(^^)」

「それでは先週配ったプリントを見てください。JS1ですねー。」

「さて、前回はオブジェクトにいろいろな設定やメソッドをピリオドで書くことによって、いろな処理ができることを勉 強しました。書式はこうでしたね。」

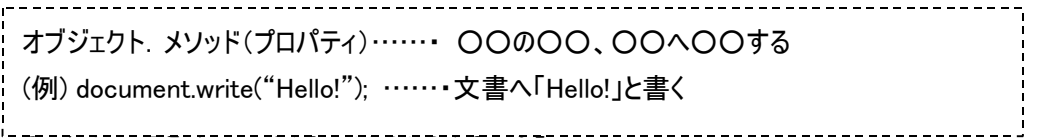

「この書式さえ覚えてしまえば、プロパティの部分やメソッドの部分はリファレンス、この表を見てできそうですよね ぇ。」

「では、試しに【問題1】をやってみましょう。」

「【問題1】は文書に半径を表示して、それを利用して円の面積を表示するプログラムです。縁の面積は半径か ける半径、かける円周率です。」

「さて、では、こういう数学的なものはオブジェクトとしてあるんでしょうか?あるんですねぇ。はい、JS1のプリントを 見てください。Math オブジェクトというのが一番最初にあるんですねぇ。そこの表の下のほうにパイというのがありま すね。それを使うんです。あとは先週使ったように変数を使うとスマートに書けますよ。」 「では、書いてみましょう。」

【問題1】演算オブジェクトを使って、円の面積を求めるHTML文書を作成しなさい。

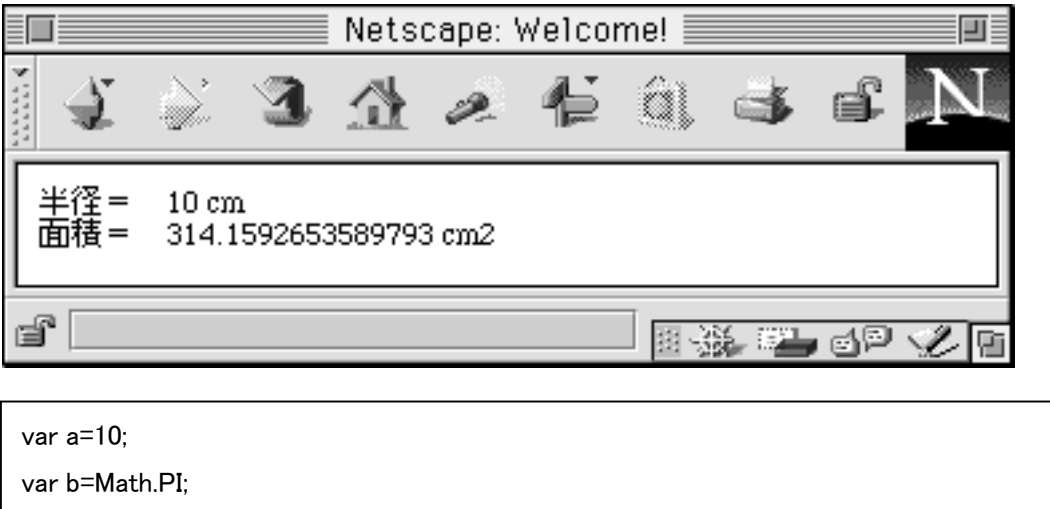

var c=b\*a\*a; document.write("半径= "+a+" cm $\langle BR \rangle$ "); document.write("面積= "+c+" cm2<BR>");

「プリントに書き写せた人はさっそくテキストエディタでプログラムを入力して試してみてください。そうそう、ネットスケー プナビゲーターとテキストエディタを同時に立ち上げておくんでしたね。それから、JavaScript の上下には先週書い たようにHTMLを記述しておくんでしたね。忘れちゃった人はJS5のプリントを見てくださいね。」 「はい、プリントを忘れた人も、こうやってプリントを見ながらプログラミングをすることに慣れましょう。これからこういう 作業を頻繁に行いますからねぇ。」

……

「それでは、できちゃった人は今の問題を応用して、早速【問題2】を考えてみてください。」

【問題2】演算オブジェクトを使って、円の面積を求めるHTML文書を作成しなさい。

document.write("面積= "+c+" cm2<BR>"):

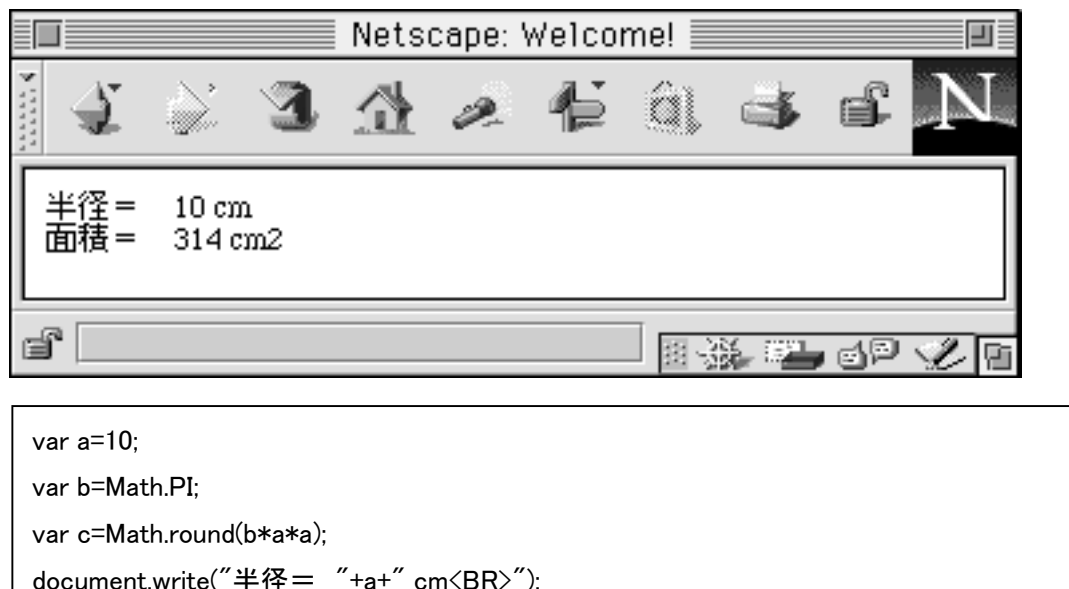

「はい。さっきの面積の問題と比べると答えの部分がキレイな整数になってますね。なんだか四捨五入してるん? …と推理すると、ほらありました!リファレンスの中に四捨五入するというプロパティが。Round を使うんですねぇ。そ れに気づいたらあとは実際に書いてみていろいろと試すことです。今日はこうやってリファレンスから探して試すトレー ニングなんです。」

【問題3】演算オブジェクトを組み合わせて、1~10までの乱数を3回表示するHTML文書を作成しなさい。

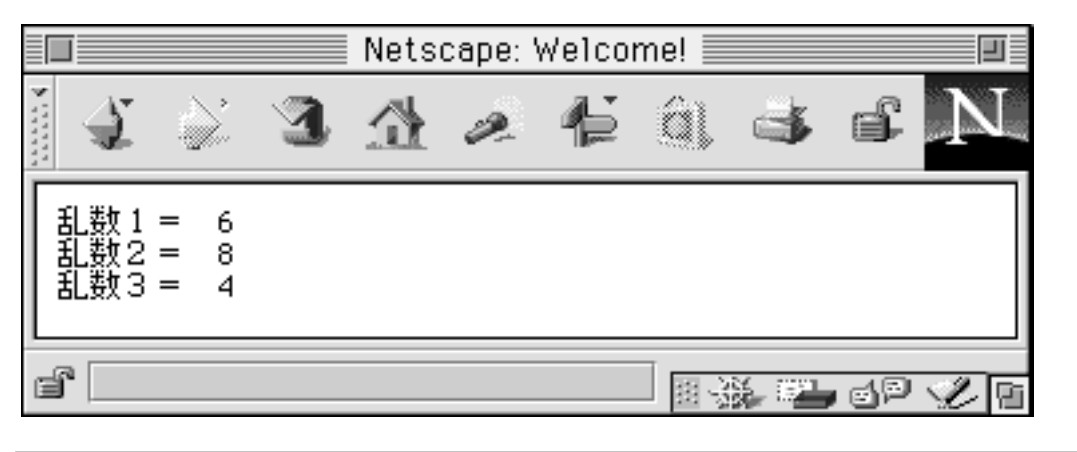

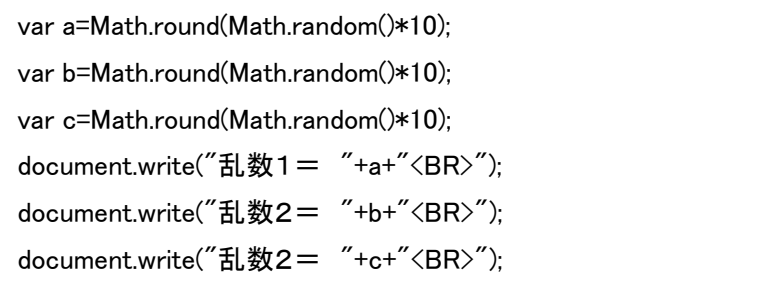

「さて、次はゲームなどではよく使う乱数なのですが、これはそのまま使ってしまうと、0~1までの乱数を発生させる ようになってます。ですから、整数を表示させるとなると10倍して、それを四捨五入して使う、という奥義が必要に なるんですねぇ。たいていのプログラム言語では乱数を扱う場合、このように0~1までになってますので、この奥義 は覚えておくとケッコウ使えますよ。厳密にいうともっと突き詰める必要はありますが、おおよそにはこうなってるんです ねぇ。それでは、【問題2】の解答とあわせて書いてみましょう。」

0~nまでの整数の乱数発生=Math.round(Math.random()\*n)

「ただ、これは四捨五入ですから厳密には乱数ではないことに気を付けましょう。なぜなら0になる確率は0~0. 5未満のときしかありませんが、1 になる確率は0.5~1.5未満というふうに幅が違ってしまいますからね。みなさ ん研究してみてください。(^v^)」

「それでは、書き写せた人は早速試してみてください。ちゃんと書き写すんですよ。あとで自分で見るときに必要に なりますからねぇ。」

………

「それでは、できちゃった人は問題 4 もやってみてください。」

【問題4】演算オブジェクトを組み合わせて、1~10までの乱数を 2 回発生させ、それらを表示し、後に大きいほ うを表示するHTML文書を作成しなさい。

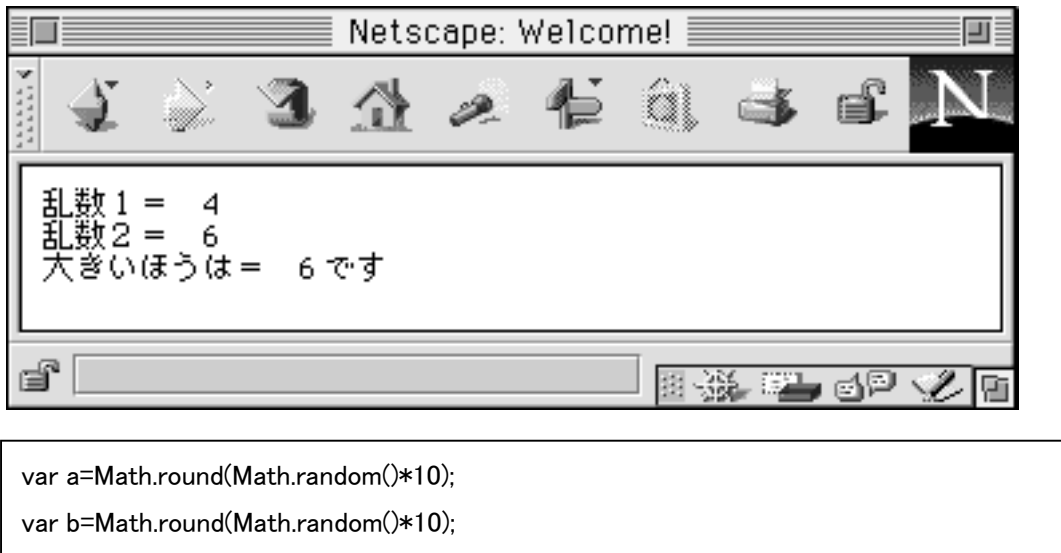

document.write("乱数2= "+b+"<BR>");

document.write("乱数1= "+a+"<BR>");

document.write("大きいほうは= "+Math.max(a,b)+" です<BR>");

「はい、問題4は max メソッドに気づけばよかったんですね。当たってましたか?」

「このように random などは決まった書き方があるので体で覚えちゃってくださいね。」

「さて、それでは次の問題をやってみましょう。」

「今度は文字列オブジェクトです。JS2のプリントを見て下さい。表の中には stringName というのが共通して書か れてますね。ここには装飾したい文字列や変数を書くのです。たとえばこうやるんですねぇ。問題5の答えを書いて みましょう。」

【問題5】文字列オブジェクトを使って、次のように表示するHTML文書を作成しなさい。

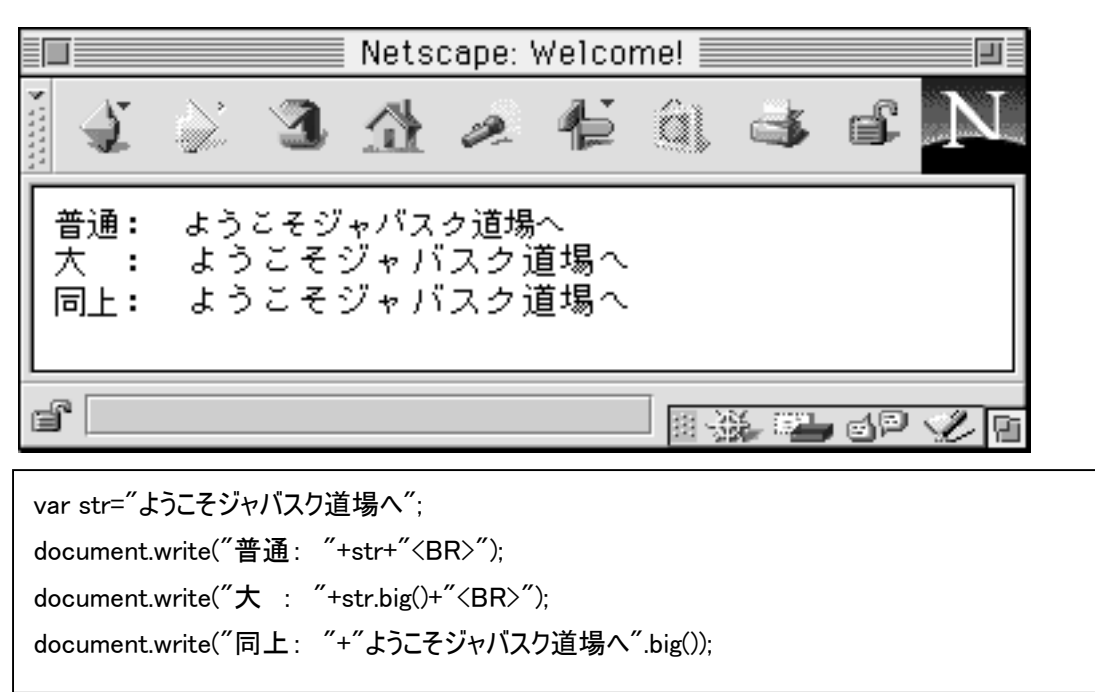

「はい、1行目で文字列をとりあえず変数を代入しています。この後にピリオドで区切って文字列プロパティを使う んですね。なお、4行目のように直接設定することもできます。」

「さて、それではかけた人はそのプログラムを試してみてください。」

……

「できちゃった人はそれを応用して、問題6もやってみてください。」

【問題6】文字列オブジェクトを組み合わせて、以下のように表示するHTML文書を作成しなさい。

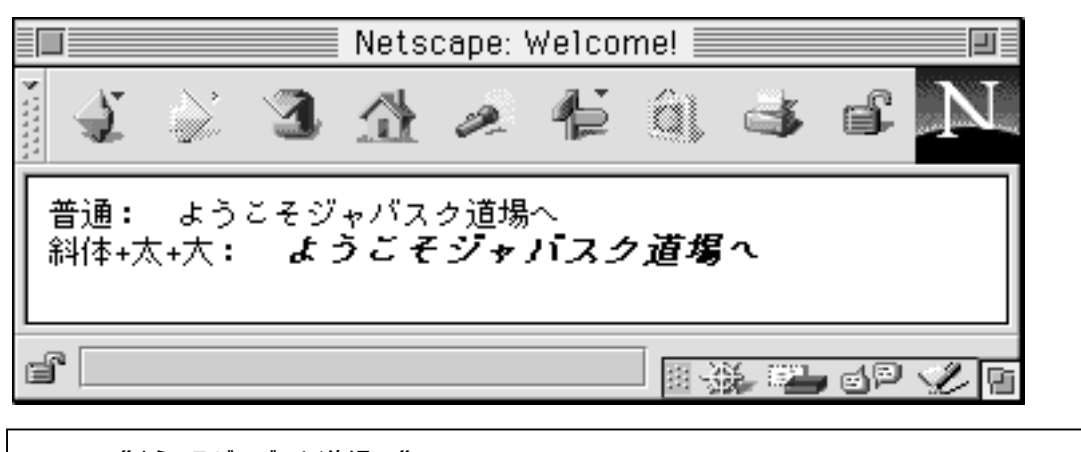

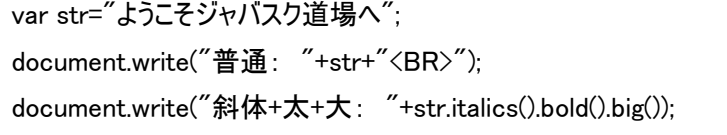

「タグのときにも入れ子にすることで文字装飾を組み合わせることができました。そのことに気がついて、応用できる のでは?と考えれば、後にくっつけるという発想がでてきたのではないでしょうか?このようにして装飾を組み合わせ るときは、あとにどんどん続けていけばいいんですねぇ。」

「さて、文字列オブジェクトの最後は文字列の操作です。まずは書いてみましょう。」

【問題7】文字列オブジェクトを使って、以下のように表示するHTML文書を作成しなさい。なお、文字列変数に は str、何文字目を探すかという変数には a を使いなさい。

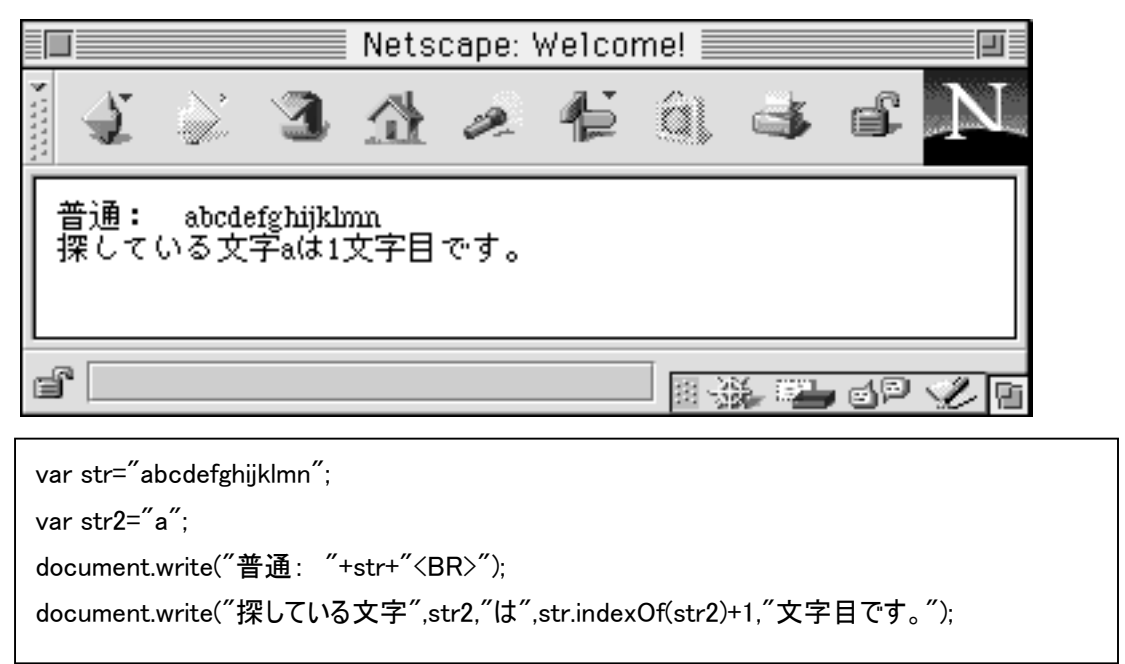

「はい。この問題では indexOf というメソッドがでてきましたねぇ。これは文字列を探すメソッドです。このように文字 列は検索したり、組み合わせたりして、いろいろな操作を行うことができるのです。」

「JS2のプリントの表を見てください。」

「例えば、split や substring などがありますね。このように文字列オブジェクトでは装飾に関するプロパティと、操作 をするメソッドがありますので、注意する必要があります。」

「さて、書き写せた人は早速試してみて下さい。」

……

「できた人は次の問題もやってみてください。これが今日最後の問題になります。」

「リファレンスの表をよく見て探してみてください。いいですかぁ。今日のテーマは、リファレンスを使うのに慣れる、とい うことですからねぇ。(^^)」

【問題8】文字列オブジェクトを使って、以下のように表示するHTML文書を作成しなさい。なお、文字列変数に は str、何文字目を探すかという変数には a を使いなさい。

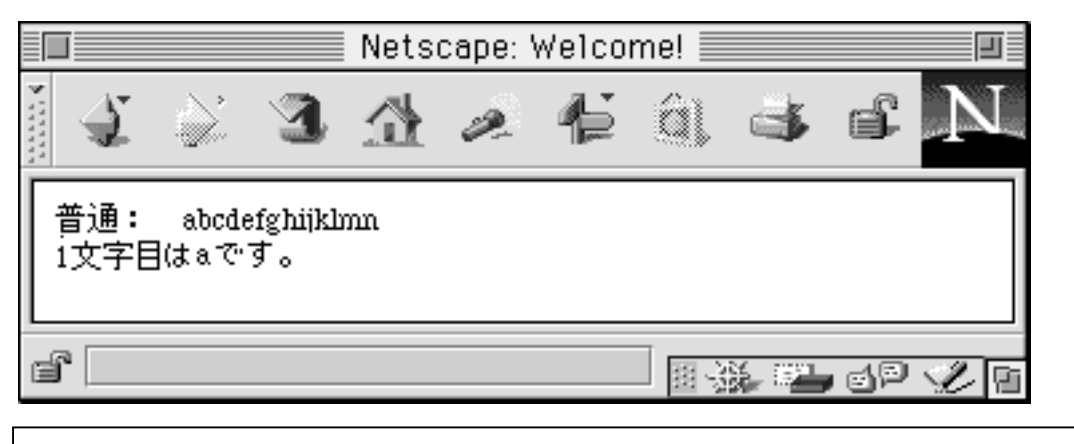

var str="abcdefghijklmn"; var a=8; document.write("普通: "+str+"<BR>"); document.write(a,"文字目は",str.charAt(a),"文字目です。");

「ペケ文字目を取り出す、というは、はい、表の4行目にありますね、charAt を使うんですねえ。できましたか?」 「というわけで、今日はリファレンスを使うのに慣れる、というテーマでした。」

「プログラムを組むときにはこのように原理を理解したら後はリファレンスを使っていくことが重要です。今後もリファレ ンスは頻繁に使いますから、みなさんJS1~4のプリントは必ず持ってきてくださいね。」

「それでは、次回は制御命令に入っていきましょう。」

「今日の授業はこれで終わります。(^v^)」